# LAMI

# IMPRESIÓN DE FORMATOS A3 Y TABLOIDE

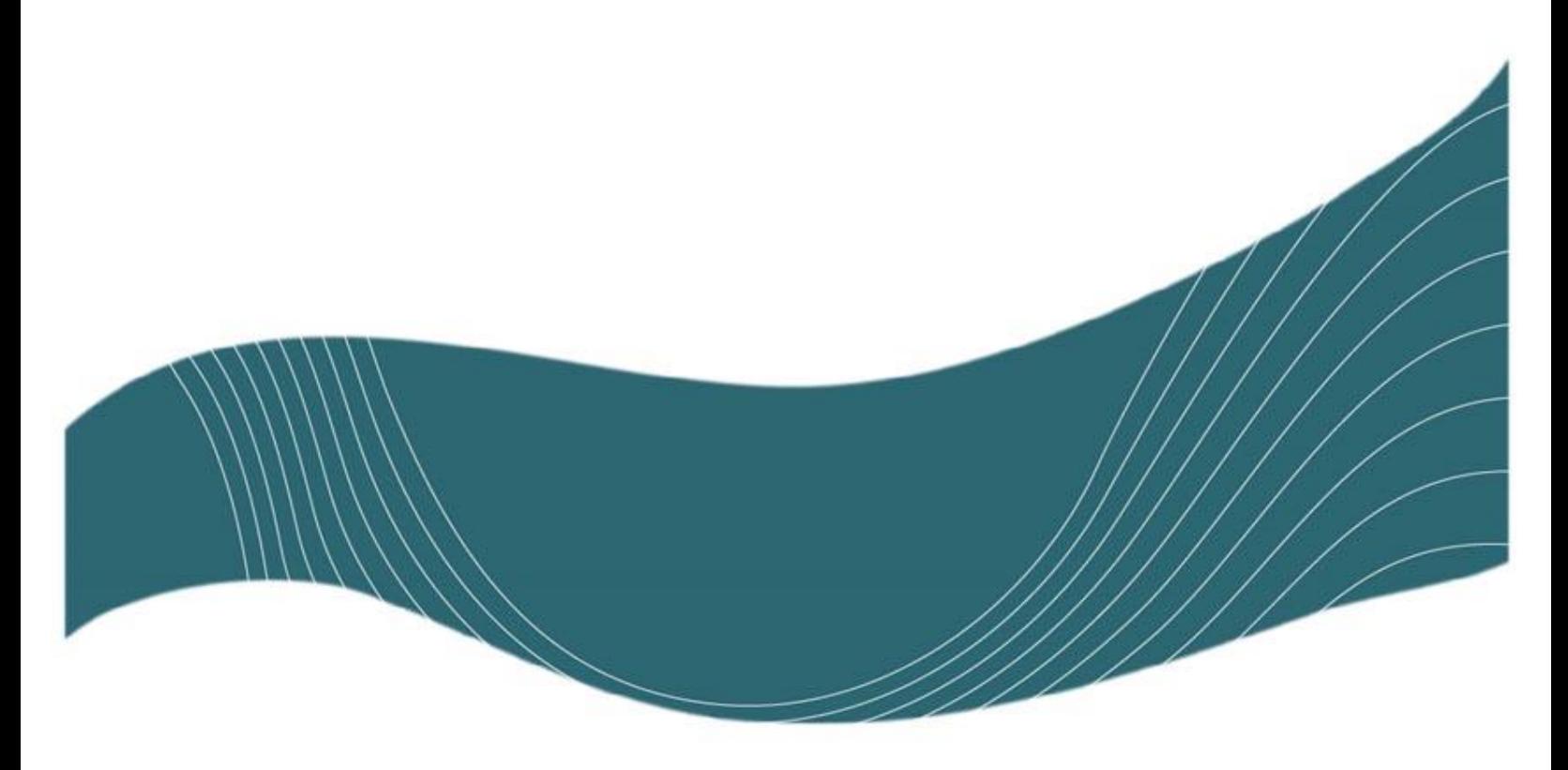

ÚLTIMA REVISIÓN: 2024-01-19

### INTRODUCCIÓN

Normalmente cuando se imprime estos formatos desde Office no se presentan problemas, sin embargo, cuando se tienen archivos PDF primero se debe verificar un par de cosas para evitar atrasos o impresiones accidentales en otros tamaños.

### DISPONIBILIDAD Y EQUIPOS

A partir del primer semestre de 2016 este servicio está disponible tanto en el LAIMI 1 como en el LAIMI 2 y para ello se utilizan impresoras Lexmark C950de, cuyas principales características son:

- Velocidad de impresión (carta, negro):  $50 \text{ ppm}^1$
- Velocidad de impresión (carta, color): 50 ppm
- Resolución: 1200 x 1200 dpi / 2400 Image Quality
- Área de impresión: 4.0 mm a partir de los bordes superior, inferior, derecho e izquierdo (hacia adentro)
- Calibración PANTONE
- Capacidad de impresión por ambas caras en todos los formatos

### IMPRESIÓN

Antes de imprimir sus trabajos en estos formatos asegúrese de que las dimensiones del archivo creado correspondan con las dimensiones de cada formato:

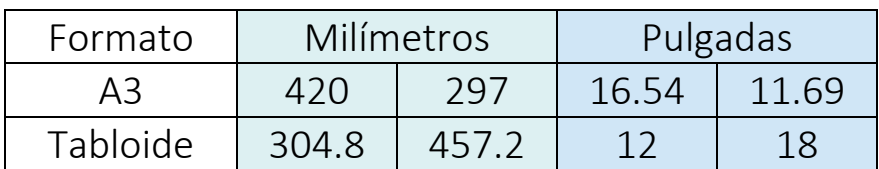

Además se debe tener cuidado que los bordes de los cajetines (en caso de haberlos) se encuentren dentro del área de impresión.

 $<sup>1</sup>$  ppm: páginas por minuto</sup>

- 1. Haga clic en *"Archivo"* y luego en *"Imprimir"*
- 2. Seleccione la impresora LAIMI2-BN o LAIMI2-Color
- 3. Haga clic en las opciones de tamaño y seleccione *"Tamaño real"*
- 4. Vaya al botón "*Configuración de página*"

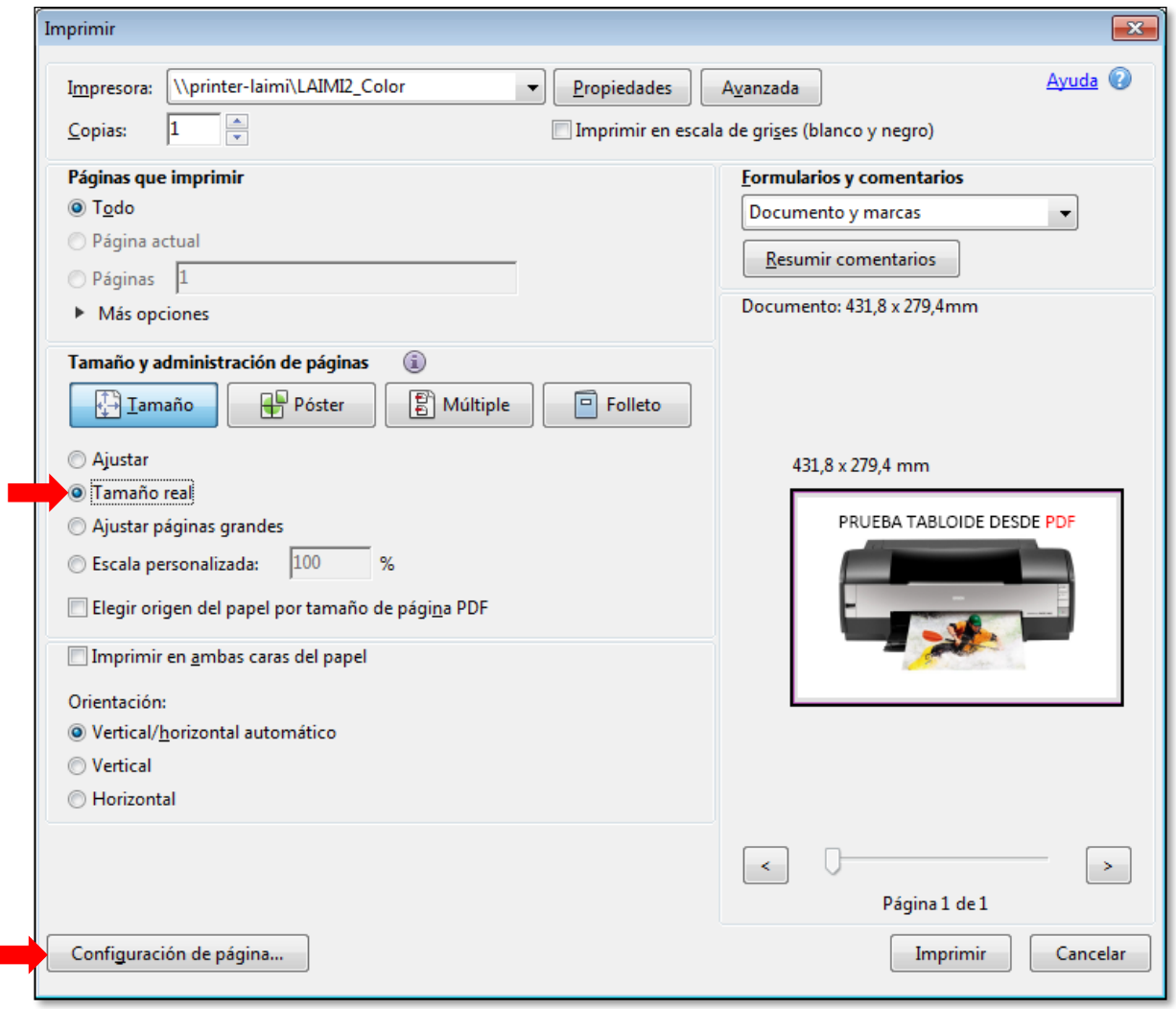

5. Seleccione el tamaño de papel deseado (A3 o 12x18) y haga clic en *"Aceptar"*

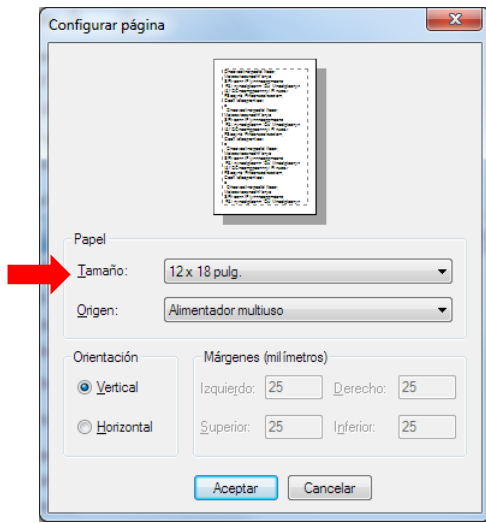

6. Ahora vaya al botón *"Propiedades"*

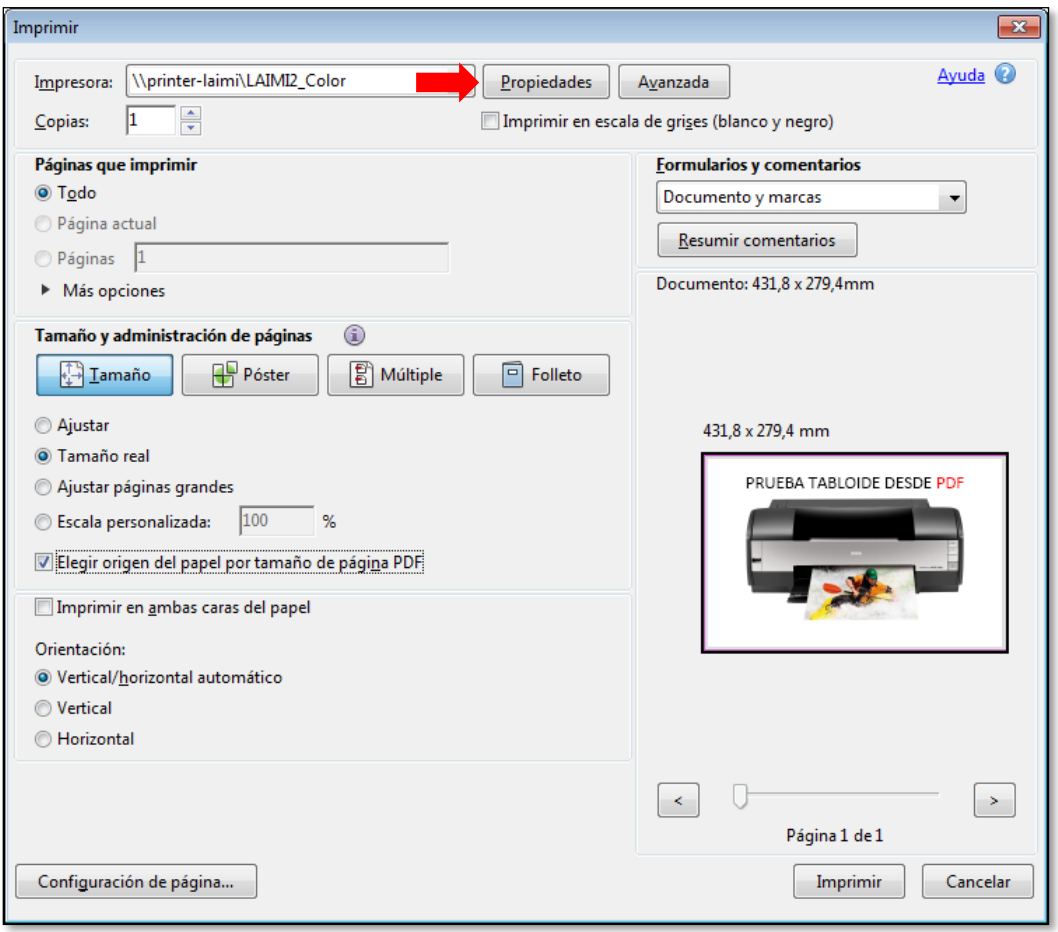

7. Vaya a la pestaña *"Papel/Acabado"* y haga clic en *"Opciones de modificación de tamaño"*

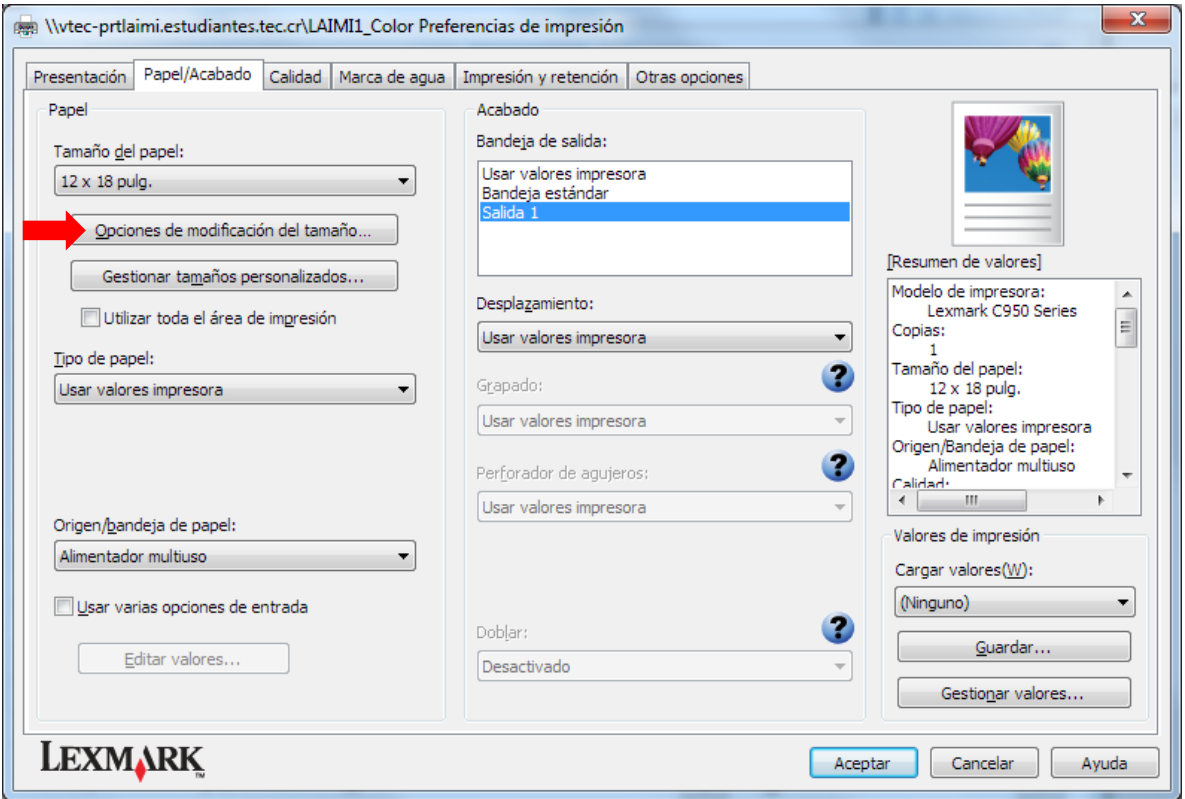

8. Haga clic en "Ajustar al tamaño del papel", seleccione el tamaño (A3 o 12x18) y haga clic en *"Aceptar"*

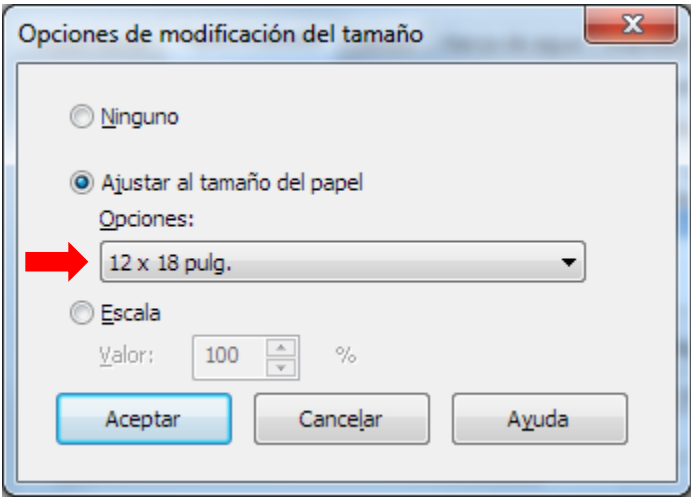

9. Si va a imprimir en Tabloide vaya a *"Origen/bandeja de papel"*, seleccione *"Alimentador multiuso"* y haga clic en *"Aceptar"*, si su impresión es en A3 este paso no es necesario.

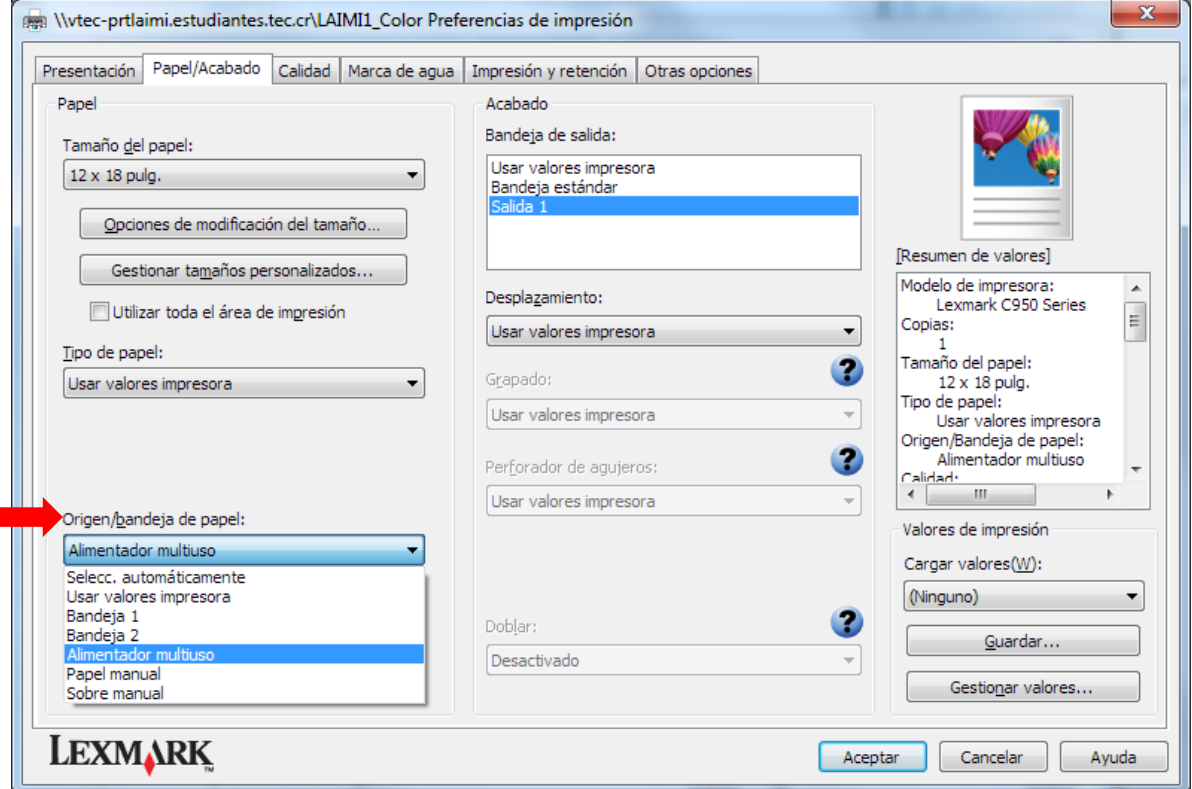

10. Finalmente haga clic en *"Imprimir"*

NOTA: Se recomienda FUERTEMENTE que para archivos cuyo contenido sea muy complejo (como aquellos generados en Adobe Illustrator), primero se convierta el archivo en un .PDF y se envíe a imprimir "como imagen" (botón "AVANZADA" de la ventana de impresión de Adobe Reader) ya que de esta forma el archivo será procesado más fácilmente por la impresora y tardará menos tiempo en imprimirse.

## Impresión de formatos A3 y Tabloide

**The State** 

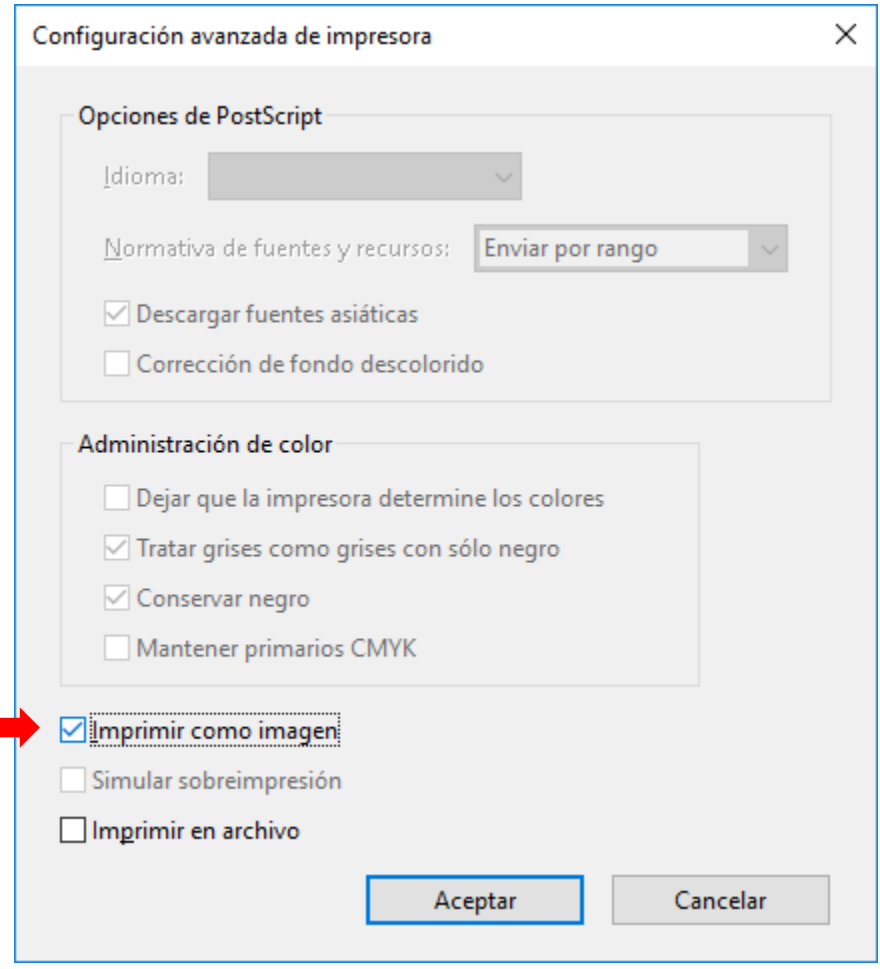